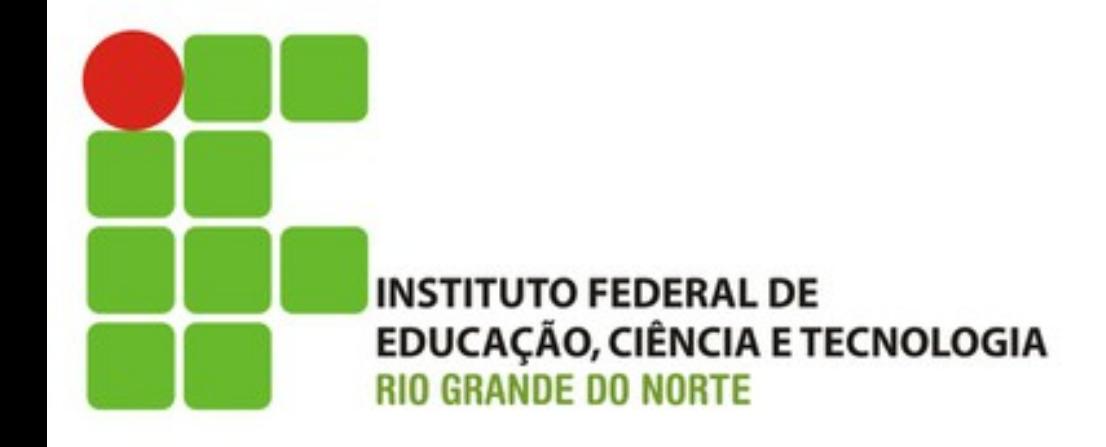

#### Destacando as Mudanças (continuando a Tarefa F)

Prof. Fellipe Aleixo (*fellipe.aleixo@ifrn.edu.br*) 

#### Feedback do Cliente

• Você me falou que adicionou AJAX... Mas, ao clicar nesse botão não vejo nada acontecer

• Mas, um novo item foi inserido... Veja aqui!

• Ok! Mas, mudou tão pouco, você não poderia destacar isso que mudou?

#### **DESTACANDO AS MUDANÇAS**

Iteração F3:

#### Javascript

- Várias bibliotecas Javascript estão incluídas no Rails – dentre elas a Jquery UI
	- Permite a decoração de páginas Web
	- Exemplo: técnica "*Yellow Fade*"

• Proposta: destacar o elemento recém inserido no carrinho com "fade"

#### Javascript

• Instalando a biblioteca JQuery UI

```
Download rails40/depot_m/Gemfile
```

```
# Use jquery as the JavaScript library
gem 'jquery-rails'
```

```
≻ gem 'jquery-ui-rails'
```
– Depois executa-se: *bundle install*

• Basta incluir o efeito desejado... Para poder utilizar em um dado código JQuery

#### Javascript

```
Download rails40/depot_m/app/assets/javascripts/application.js
```

```
// This is a manifest file that'll be compiled into application.js, which will
  // include all the files listed below.
  ^{\prime\prime}// Any JavaScript/Coffee file within this directory, lib/assets/javascripts,
  // vendor/assets/javascripts, or vendor/assets/javascripts of plugins, if any,
  // can be referenced here using a relative path.
  \prime\prime// It's not advisable to add code directly here, but if you do, it'll appear at
  // the bottom of the compiled file.
  \prime\prime// Read Sprockets README
  // (https://github.com/sstephenson/sprockets#sprockets-directives) for details
  // about supported directives.
  \prime\prime//= require jquery\triangleright //= require jquery.ui.effect-blind
  //= require jquery ujs
  //= require turbolinks
  //= require tree .
```
#### Identificando o Elemento a Destacar

• Cada linha de item do carrinho é representada em uma linha da tabela <tr>

– É preciso marcar a linha do item recém inserido 

• 1º passo – o controlador de linha de item informa o item que foi alterado - através da definição de uma variável de instância

#### Identificando o Elemento a Destacar

```
Download rails40/depot_m/app/controllers/line_items_controller.rb
  def create
    product = Product.find(params[:product_id])Qline item = Qcart.add product(product.id)respond to do | format|
      if @line item.save
        format.html { redirect to store url }
➤
        format.js { Qcurrent_item = Qline_item}
        format.json { render action: 'show',
          status: : created, location: @line_item }
      else
        format.html { render action: 'new' }
        format.json { render json: @line_item.errors,
          status: : unprocessable entity }
      end
    end
  end
```
#### Identificando o Elemento a Destacar

• Na "parcial" de linha de item é checado se esta corresponde ao "item corrente" – Caso afirma/vo, é adicionado um **id** à **<tr>** 

```
Download rails40/depot_m/app/views/line_items/_line_item.html.erb
► <% if line item == @current item %>
\triangleright <tr id="current item">
\triangleright <% else %>
\ge ctr>
\ge <% end %>
    <td><%= line item.quantity %>&times;</td>
    <td><%= line item.product.title %></td>
    <td class="item price"><%= number to currency(line item.total price) %></td>
  \langletr>
```
# Definindo o Efeito

• Com a marcação da linha desejada, no código JQuery que solicita a alteração do HTML do carrinho, também é definido o efeito desejado

Download rails40/depot\_m/app/views/line\_items/create.js.erb

⋗

```
$('#cart').html("<%= escape javascript render(@cart) %>");
```
- > \$('#current\_item').css({'background-color':'#88ff88'}).
	- $animate({'background-color': "#114411'} , 1000);$

# **ESCONDENDO UM CARRINHO VAZIO**

Iteração F4:

# Última Requisição do Cliente

- Será que não podemos esconder o carrinho de compras quando este não tiver itens?
	- Claro que sim!
	- Considere feito!

• Pode ser realizado de uma série de formas

• Mais simples: só incluir o HTML do carrinho quando este não estiver vazio

 $-$  Podemos resolver isso na "parcial" do carrinho

```
\triangleright <% unless cart.line items.empty? %
  <div class="cart_title">Your Cart</div>
  <table>
    <%= render(cart.line items) %>
    <tr class="total line">
      <td colspan="2">Total</td>
      <td class="total cell"><%= number to currency(cart.total price) %></td>
    \frac{2}{\sqrt{t}}</table>
  <%= button to 'Empty cart', cart, method: :delete,
      confirm: 'Are you sure?' %>
\geq <% end %>
```
• Porém essa estratégia irá causar o carregamento do carrinho inteiro ao adicionarmos o primeiro item

• Vamos buscar outra estratégia...

- JQuery UI também oferece "transições" que definem como um elemento "entra em cena"
	- Nesse caso, desejamos "revelar" o carrinho de compras quando o mesmo tiver um item

Download rails40/depot\_n/app/views/line\_items/create.js.erb

```
\triangleright if ($('#cart tr').length == 1) { $('#cart').show('blind', 1000); }
```

```
$('#cart').html("<%= escape_javascript render(@cart) %>");
```
\$('#current item').css({'background-color':'#88ff88'}).  $animate({'background-color}: '#114411', 1000);$ 

• Também precisamos nos preocupar em esconder o carrinho quando este estiver vazio

- Dada a experiência da iteração, temos que a melhor prática seria
	- Criar o HTML para o carrinho
	- $-$  Definir *display: none* se o carrinho estiver vazio

```
\left| \right| div id="cart"
       <% if @cart.line items.empty? %>
              style="display: none"
       < < < < < < < < < < < < < < < < < < < < < < < < < < < < < < < < < < < < <>
   <%= render(@cart) %>
\lt/div
```
- Porém essa abordagem não gera um código muito legível – aparenta estar faltando alguma coisa
- Solução: criar um método auxiliar (*helper method*) para abstrair esse problema

- São úteis quando se deseja abstrair algum procedimento para fora de uma visão
- O diretório da aplicação possui seis subdiretórios

depot> ls -p app assets/ controllers/ helpers/ mailers/ models/ views/ depot> ls -p app/helpers application helper.rb line items helper.rb store helper.rb carts helper.rb products helper.rb

- O gerador de código Rails criou um arquivo *helper* para cada um dos controladores
- Como será utilizado no layout da aplicação, o mesmo irá para o *helper* de aplicação
- Será chamado da seguinte forma:

Download rails40/depot\_n/app/views/layouts/application.html.erb <%= hidden div if(@cart.line items.empty?, id: 'cart') do %> <%= render @cart %> <% end %>

• Vejamos o código do mesmo:

Download rails40/depot\_n/app/helpers/application\_helper.rb module ApplicationHelper

- def hidden div if(condition, attributes =  $\{\}$ , &block) ➤
	- if condition
		- $attributes['style"] = "display: none"$
- ➤ end

➤

➤

```
➤
      content tag("div", attributes, &block)
```
➤ end

end

- Esse código utiliza um método auxiliar padrão do Rails – **content\_tag()** 
	- Encapsula o resultado do método em uma *tag*
	- O bloco a ser manipulado foi passado como argumento para o método

# Últimos Ajustes

- Finalmente, não precisamos mais exibir a mensagem quando o carrinho é esvaziado
	- Primeiro, porque o carrinho irá simplesmente desaparecer quando for esvaziado
	- Segundo, agora que está sendo u/lizado AJAX, a página do catálogo não é recarregada
		- Uma vez que a mensagem for exibida, ela pode ficar lá mesmo quando itens forem inseridos no carrinho

# Últimos Ajustes

· Deixando de exibir a notificação de que o "carrinho foi esvaziado"

```
Download rails40/depot_n/app/controllers/carts_controller.rb
  def destroy
    Qcart.destroy if Qcart.id == session[:cart id]session[:cart_id] = nilrespond to do | format|
      format.html { redirect to store url }
➤
      format.json { head :no_content }
    end
  end
```
## **FAZENDO AS IMAGENS SEREM** "CLICÁVEIS"

Iteração F5:

### Clicar em uma Imagem

- Queremos que uma imagem manipule o evento de "**onClick**"
	- $-$  Queremos preparar um script que execute quando a página carregar que encontra todas as imagens

• Como está organizada tal página?

#### Organização do Catálogo

```
Download rails40/depot_n/app/views/store/index.html.erb
 < if notice ><p id="notice"><%= notice %></p>
  < and ><h1>Your Pragmatic Catalog</h1>
  <% cache ['store', Product.latest] do %>
    <% @products.each do |product| %>
      <% cache ['entry', product] do %>
      <div class="entry">
        <%= image tag(product.image url) %>
        <h3><%= product.title %></h3>
        <%= sanitize(product.description) %>
        <div class="price line">
          <span class="price"><%= number to currency(product.price) %></span>
          \leq button to 'Add to Cart', line items path(product id: product),
            remote: true %>
        \langlediv\rangle\langle/div\rangle<% end %>
  < and ><8 end >
```
## Tornando as Imagens Clicáveis

• Modificação realizada por meio de Javascript

```
Download rails40/depot_n/app/assets/javascripts/store.js.coffee
# Place all the behaviors and hooks related to the matching controller here.
# All this logic will automatically be available in application.js.
# You can use CoffeeScript in this file: http://coffeescript.org/
```

```
$(document).on "ready page: change", ->
➤
    $('.store .entry > img'.click ->⋗
      $(this).parent().find(':submit').click()
```
#### – **CoffeScript** é mais um pré-processador Javascript

– Combinado com JQuery produz efeitos interessantes com poucas linhas de código

## Tornando as Imagens Clicáveis

- O que foi realizado:
	- Função a ser executada quando a página carregar
	- Associada a dois eventos "*ready*" e "*page:change*"
	- Encontra elementos da classe "*entry*" (que descendem da classe "store")
	- Para cada imagem encontrada, associa eventos de clique as mesmas
	- Define que o clique na imagem será tratado pela "entrada" correspondente

## Resultado

- O layout não mudou, mas...
- Ao clicar na imagem de um produto, o mesmo é inserido no carrinho de compras

- Funcionalidade implementada  $\rightarrow$  testar!
	- Ops! O teste indica uma série de erros
	- O uso do AJAX implicará implicará em adequações